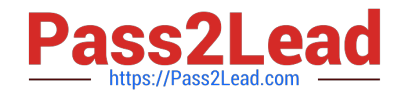

# **QV\_DEVELOPER\_01Q&As**

QlikView 11 Developer Certification Examination

## **Pass QlikView QV\_DEVELOPER\_01 Exam with 100% Guarantee**

Free Download Real Questions & Answers **PDF** and **VCE** file from:

**https://www.pass2lead.com/qv\_developer\_01.html**

### 100% Passing Guarantee 100% Money Back Assurance

Following Questions and Answers are all new published by QlikView Official Exam Center

**63 Instant Download After Purchase** 

- 63 100% Money Back Guarantee
- 365 Days Free Update
- 800,000+ Satisfied Customers

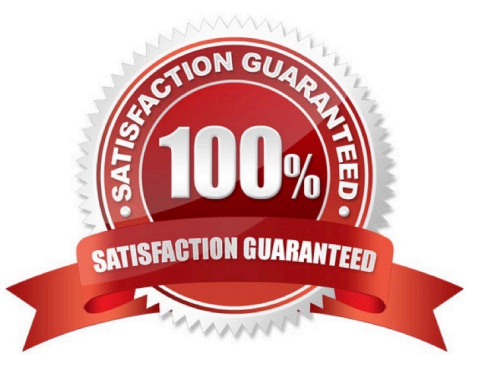

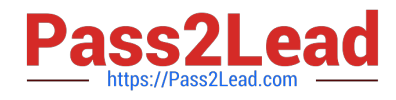

#### **QUESTION 1**

Refer to the exhibit to the right.

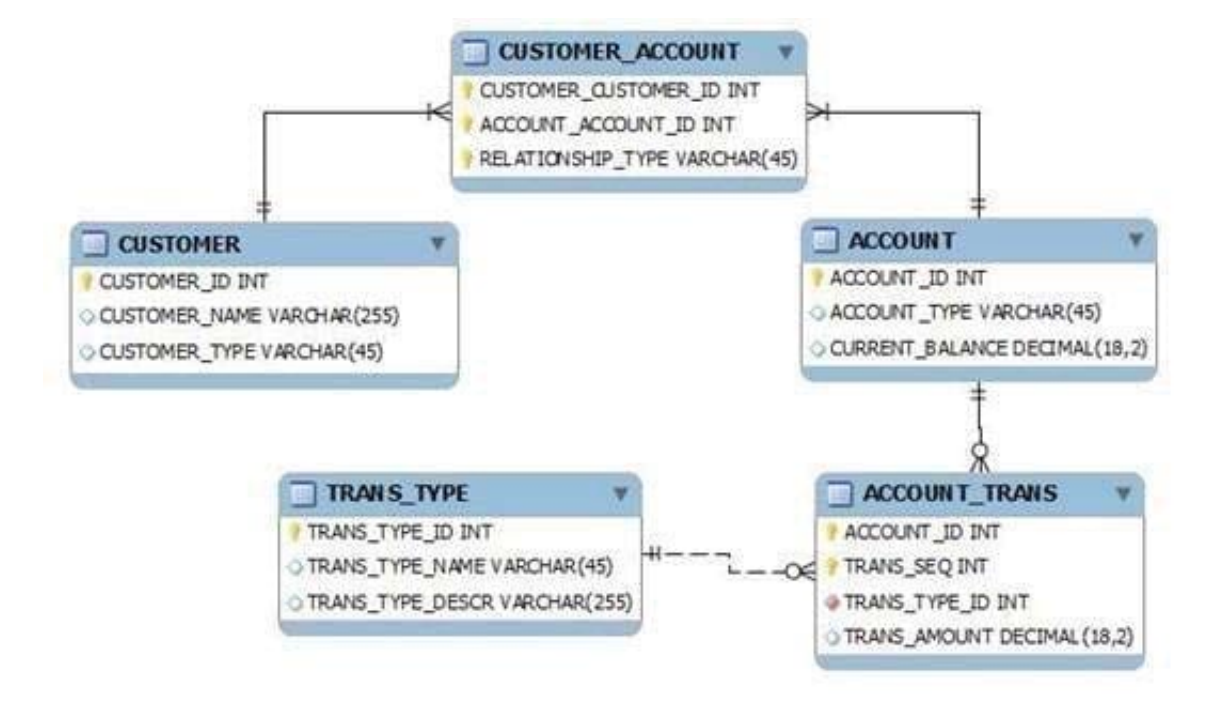

What is the primary key of ACCOUNT\_TRANS?

- A. ACCOUNT\_lD
- B. TRANS\_SEQ
- C. ACCOUNT\_lD and TRANS\_SEQ

D. ACCOUNT\_lD, TRANS\_SEQ, and TRANS\_TYPE

Correct Answer: C

#### **QUESTION 2**

A developer has a Container Object with multiple charts and each chart has many different expressions.

The developer needs to provide users with a method to easily obtain information related to each chart and

the expressions within.

How can the developer fulfill this requirement?

A. design a help graphic for each chart and set it as the caption background

B. create a Text Object containing help information for each chart and link each Chart Object to its corresponding Text Object using QlikView\\'s Linked Objects feature

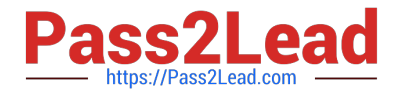

C. enter a thorough description of each chart and its expressions in the Text in Chart property on the Layout tab

D. enter a thorough description of each chart and its expressions in the Help Text property on the Caption tab

Correct Answer: D

#### **QUESTION 3**

A customer has an Actual sales fact table aggregated at the transactional level and a Budgeted sales fact table aggregated at the monthly level. The tables share many of the same dimensional fields.

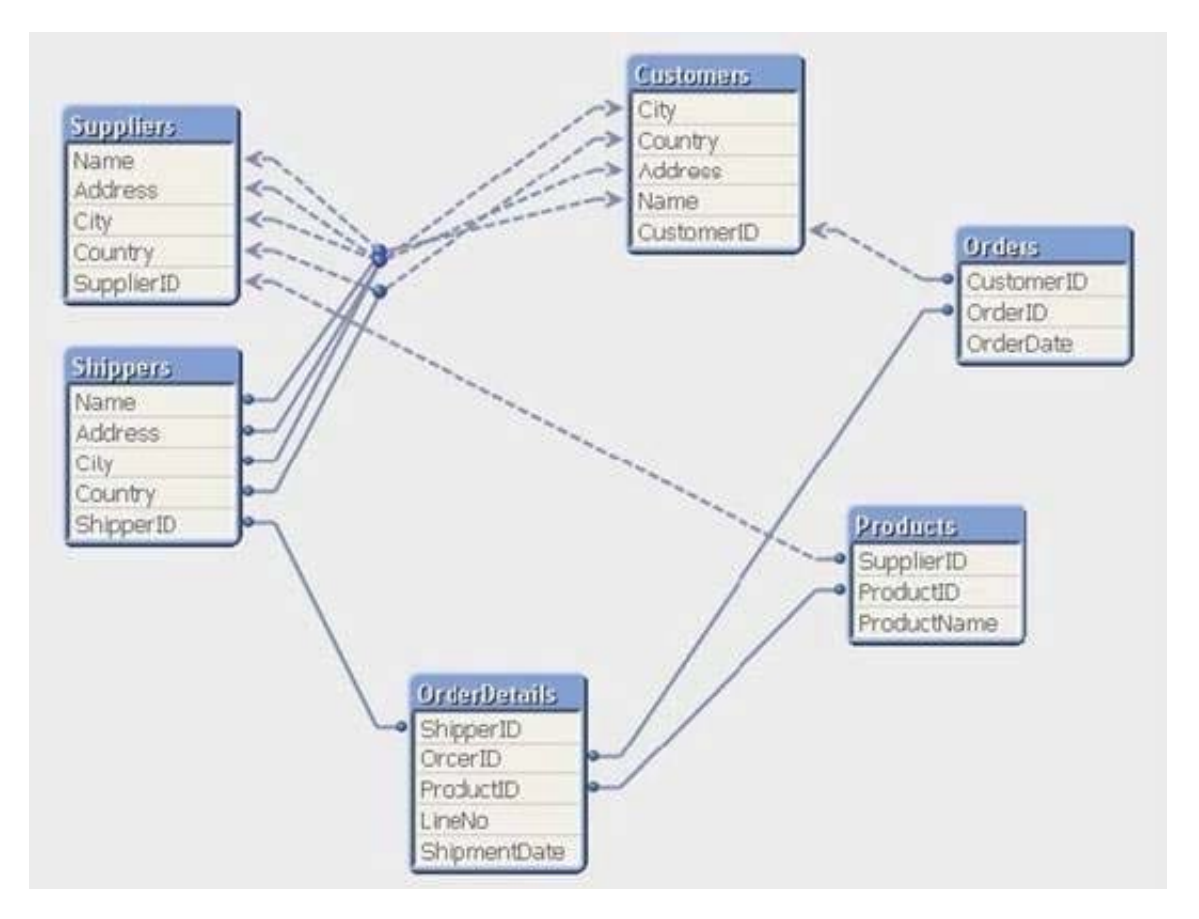

How can a developer form the data model?

- A. qualify both tables and Unqualify all shared fields
- B. left join the Budgeted sales table onto the fact table using Month as the key
- C. concatenate Load the Budgeted sales table into the Actual sales table loading shared fields as NULL
- D. create a link table containing the dimensional fields then link each fact table using a concatenated key

Correct Answer: D

#### **QUESTION 4**

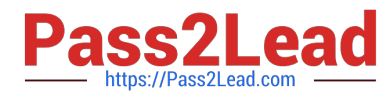

Which QlikView script should a developer add to a Load script to output the resulting number of rows from a joining Load statement to the script Execution Progress window and the script log file?

- A. LET vNumRows = NoOfRows(\\'TableName\\'); ECHO \\'Resulting Rows = \$(vNumRows)\\';
- B. SET vNumRows = NoOfRows(\\'TableName\\'); ECHO \\'Resulting Rows = \$(vNumRows)\\';
- C. LET vNumRows = NoOfRows(\\'TableName\\'); PRlNT \\'Resulting Rows = \$(vNumRows)\\';
- D. SET vNumRows = NoOfRows(\\'TableName\\'); Response.Write \\'Resulting Rows = \$(vNumRows)\\';
- E. LET vNumRows = NoOfRows(\\'TableName\\'); TRACE \\'Resulting Rows = \$(vNumRows)\\';

Correct Answer: E

#### **QUESTION 5**

A global sales organization needs sales figures in both the local currencies and the corporate standard of

\$USD.

How can a developer achieve this goal and enable users to only consume a single Document CAL?

A. create a separate QVW containing values in the data model for both the local and \$USD currency amounts

B. create a single QVW and add a table containing currency multipliers while using \$USD as a baseline currency

C. create a separate QVW for each currency (\$USD is considered its own currency) and document chain them all together

D. create a single QVW with duplicate tables for each currency in data islands and associate each data island to each user or group

Correct Answer: B

[Latest](https://www.pass2lead.com/qv_developer_01.html) [QV\\_DEVELOPER\\_01](https://www.pass2lead.com/qv_developer_01.html) **[Dumps](https://www.pass2lead.com/qv_developer_01.html)** 

[QV\\_DEVELOPER\\_01 Exam](https://www.pass2lead.com/qv_developer_01.html) **[Questions](https://www.pass2lead.com/qv_developer_01.html)** 

[QV\\_DEVELOPER\\_01](https://www.pass2lead.com/qv_developer_01.html) **[Braindumps](https://www.pass2lead.com/qv_developer_01.html)**